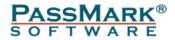

# **Norton Utilities Premium**

# Performance Testing (November 2018)

**Performance Benchmark** 

Edition 2

Document:Norton Utilities Premium Performance Testing (November 2018)Authors:M. Kankanige, D. WrenCompany:PassMark SoftwareDate:29 November 2018File:Norton\_Utilities\_Performance\_Testing.docxEdition2

# **Table of Contents**

| TABLE OF CONTENTS                          | 2  |
|--------------------------------------------|----|
| REVISION HISTORY                           | 3  |
| EXECUTIVE SUMMARY                          | 4  |
| OVERALL RESULTS                            | 5  |
| PERFORMANCE METRICS SUMMARY                | 6  |
| TEST RESULTS                               | 8  |
| Benchmark 1 – Boot Time                    | 9  |
| Benchmark 2 – Browser Load Time            | 9  |
| BENCHMARK 3 – FREE RAM AVAILABLE           | 10 |
| Benchmark 4 – CPU Usage during System Idle | 10 |
| BENCHMARK 5 – FILE COPY, MOVE AND DELETE   |    |
| BENCHMARK 6 – USB 3.0 FILE COPY            | 11 |
| DISCLAIMER AND DISCLOSURE                  |    |
| CONTACT DETAILS                            |    |
| APPENDIX 1 – TEST ENVIRONMENT              |    |
| APPENDIX 2 – METHODOLOGY DESCRIPTION       | 15 |

# **Revision History**

| Re                                                                         | ev   | Revision History                | Date             |
|----------------------------------------------------------------------------|------|---------------------------------|------------------|
| Editio                                                                     | on 1 | Initial version of this report. | 27 November 2018 |
| Edition 2 Included list of applications/add-ons installed 28 November 2018 |      |                                 |                  |

## **Executive Summary**

PassMark Software<sup>®</sup> conducted objective performance testing on Norton Utilities Premium, in Windows 10 (64bit) during November 2018. This report presents our findings as a result of performance benchmark testing conducted on this product.

The aim of this report is to measure the performance improvements obtained from using Norton Utilities Premium (Version 17.0.0) to optimize the machine in two different test environments (Laptop with a HDD boot drive and a Desktop with a SSD boot drive). To replicate a typical end user system, both machines were pre-installed with commonly used programs (41) and browser add-ons (6).

Testing was performed on both systems using eight selected performance metrics.

Six of these tests were conducted before and after repairing the machines with Norton Utilities Premium to obtain a comparison between results. These performance metrics are as follows.

- Boot Time;
- Browser Load Time;
- Free RAM Available;
- File Copy, Move and Delete;
- File Copy USB 3.0 to Disk; and
- CPU Usage During Idle.

The two other tests were conducted to obtain additional information regarding Norton Utilities Premium. These performance metrics include:

- Disk Space Recovered; and
- Memory Usage During Idle.

## **Overall Results**

PassMark Software calculated percentage improvements for each test metric upon using the "Repair All" feature on Norton Utilities Premium.

Following are the summarized performance improvements obtained from tests conducted on the two machines:

| Test                         | Percentage Improvement                                                               |                                                                                      |  |
|------------------------------|--------------------------------------------------------------------------------------|--------------------------------------------------------------------------------------|--|
|                              | Desktop                                                                              | Laptop                                                                               |  |
| Boot Time                    | 31% Decrease                                                                         | 26% Decrease                                                                         |  |
| Browser Load Time            | 4% Decrease                                                                          | 4% Decrease                                                                          |  |
| Free RAM Available           | 3% Increase                                                                          | 6% Increase                                                                          |  |
| CPU Usage During System Idle | 0.96% Decrease<br>(28% Decrease as a percentage<br>change in utilization percentage) | 0.73% Decrease<br>(45% Decrease as a percentage<br>change in utilization percentage) |  |
| File Copy, Move and Delete   | 14% Decrease                                                                         | 18% Decrease                                                                         |  |
| File Copy USB 3.0 to Disk    | 9% Decrease                                                                          | 7% Decrease                                                                          |  |

| Test                            | Result    |           |
|---------------------------------|-----------|-----------|
|                                 | Desktop   | Laptop    |
| Memory Usage During System Idle | 3.66 MB   | 6.72 MB   |
| Disk Space Recovered            | 312.72 MB | 610.48 MB |

## **Performance Metrics Summary**

The following test metrics have been selected to highlight certain areas in which the product (Norton Utilities Premium) has an impact on the system performance for end users, particularly areas involving common tasks that end-users perform on a daily basis.

All of PassMark Software's test methods can be replicated by third parties using the same environment to obtain similar benchmark results. Detailed descriptions of the methodologies used in our tests are available as "*Appendix* 2 – *Methodology Description*" of this report.

#### Benchmark 1 – Boot Time

This metric measures the amount of time taken for the machine to boot into the operating system. With all the various applications installed in an end-user's machine, it is common that multiple programs are launched at Windows startup, adding an additional amount of time and delaying the startup of the operating system. An improvement in boot time essentially means that the system starts up faster.

#### Benchmark 2 – Browser Load Time

This metric is one of many methods to objectively measure how much the product improves the impacts the responsiveness of the system. This metric measures the amount of time it takes to launch the user interface of Microsoft Edge. To allow for caching effects by the operating system, both the initial launch time and the subsequent launch times were measured. Our final result is an average of these two measurements.

#### Benchmark 3 – Free RAM Available

This metric evaluates the change in free RAM once the product completes its repairing process on the machine under observation. The amount of RAM used during system idle provides a good indication of the amount of system resources being consumed by programs on a permanent basis.

### Benchmark 4 – CPU Usage during System Idle

The amount of load on the CPU while in an idle state may affect the end user experience as high loads slow down the system. This metric measured the percentage of CPU used when the system is idle. With all the programs installed in the system, it is common that these applications perform tasks in the background even while the system is assumed to be idle, thus slowing down the machine.

#### Benchmark 5 – File Copy, Move and Delete

This metric measures the amount of time taken to move, copy and delete a sample set of files. The sample file set contains several types of file formats that a Windows user would encounter in daily use. These formats include documents (e.g. Microsoft Office documents, Adobe PDF, Zip files, etc), media formats (e.g. images, movies and music) and system files (e.g. executables, libraries, etc).

### Benchmark 6 – USB 3.0 File Copy

This test measures the amount of time taken to copy files from a USB 3.0 drive to a local disk. The data set comprised a total file size of 6.06GB, and the formats used included documents, movies, system files and executables.

## Benchmark 7 – Memory Usage During System Idle

This metric measures the amount of memory (RAM) used by the product while the machine is in an idle state. The total memory usage was calculated by identifying all the processes belonging to the product and the amount of memory used by each process.

The amount of memory used while the machine is idle provides a good indication of the amount of system resources being consumed by the product on a permanent basis. Better performing products occupy less memory while the machine is idle.

## Benchmark 8 – Disk Space Recovered

This metric measures the amount of capacity recovered once the product completes its repairing process on the system.

## **Test Results**

|                                | Desktop                    |                        |                   |
|--------------------------------|----------------------------|------------------------|-------------------|
| Test                           | Before Norton<br>Utilities | After Norton Utilities | Dorcontago Chango |
|                                | Otilities                  | Alter Norton Otilities | Percentage Change |
| Boot Time (s)                  | 23.67                      | 16.33                  | -31%              |
| Browser Load Time (ms)         | 1128.16                    | 1085.74                | -4%               |
| Free RAM Available (GB)        | 5.55                       | 5.74                   | 3%                |
| CPU Usage during Idle (%)      | 3.38%                      | 2.43%                  | -0.96%            |
| File Copy, Move and Delete (s) | 3.99                       | 3.43                   | -14%              |
| File Copy USB 3.0 to Disk (s)  | 47.31                      | 43.20                  | -9%               |
| Memory Usage during Idle (MB)  | N/A                        | 3.66                   | N/A               |
| Disk Space Recovered (MB)      | N/A                        | 312.72                 | N/A               |

The table below shows the averaged final set of results for each performance metric in the desktop environment:<sup>1</sup>

The table below shows the averaged final set of results for each performance metric in the laptop environment:<sup>2</sup>

|                                | Laptop        |                        |                   |
|--------------------------------|---------------|------------------------|-------------------|
| Test                           | Before Norton |                        |                   |
|                                | Utilities     | After Norton Utilities | Percentage Change |
| Boot Time (s)                  | 108.00        | 80.33                  | -26%              |
| Browser Load Time (ms)         | 3067.80       | 2937.63                | -4%               |
| Free RAM Available (GB)        | 4.90          | 5.19                   | 6%                |
| CPU Usage during Idle (%)      | 1.61%         | 0.88%                  | -0.73%            |
| File Copy, Move and Delete (s) | 19.73         | 16.22                  | -18%              |
| File Copy USB 3.0 to Disk (s)  | 108.50        | 101.26                 | -7%               |
| Memory Usage during Idle (MB)  | N/A           | 6.72                   | N/A               |
| Disk Space Recovered (MB)      | N/A           | 610.48                 | N/A               |

<sup>1</sup> Percentage change for "CPU Usage during Idle" on the desktop can be interpreted as -28% as a percentage change in utilization percentage.

<sup>2</sup> Percentage change for "CPU Usage during Idle" on the laptop can be interpreted as -45% as a percentage change in utilization percentage.

In the following charts, we have highlighted the results before (in blue) and after (in green) repairing both machines with Norton Utilities Premium.

#### Benchmark 1 – Boot Time

The following charts compare the average time taken for the system to boot (from a sample of five boots) before and after the product repairs each machine. Lower the boot time, better the performance.

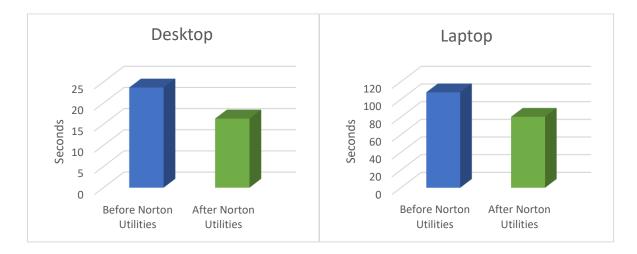

### Benchmark 2 – Browser Load Time

The following charts compare the average launch times of the Microsoft Edge after rebooting each machine, before and after the product performs its repairing process. Lower the browser load time, better the performance.

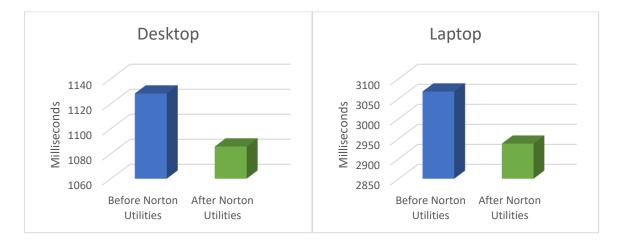

## Benchmark 3 – Free RAM Available

The following charts compare the average amount of free RAM available in each machine when the system is in an idle state. Higher the free RAM available, better the performance.

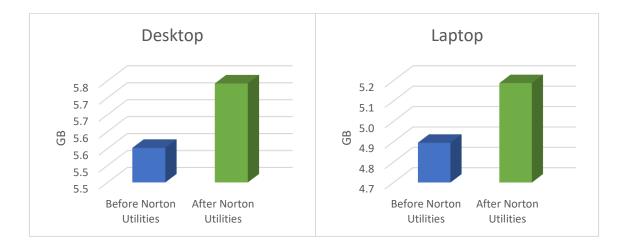

### Benchmark 4 - CPU Usage during System Idle

The following charts compare the average CPU Usage when each machine is in an idle state, before and after repairing the system with Norton Utilities Premium. Lower the CPU usage, better the performance.

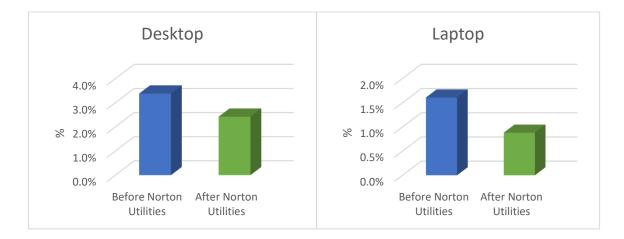

### Benchmark 5 - File Copy, Move and Delete

The following charts compare the average time taken to copy, move and delete several sets of sample files on both machines, before and after repairing the system with Norton Utilities Premium. Lower the time taken, better the performance.

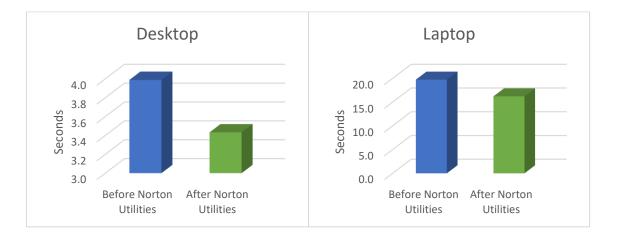

### Benchmark 6 – USB 3.0 File Copy

The following charts compare the average time taken to copy a set of files from an external USB 3.0 drive to a local disk, before and after repairing each machine with Norton Utilities Premium. Lower the time taken, better the performance.

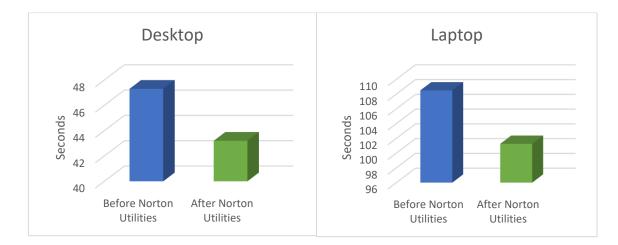

## **Disclaimer and Disclosure**

## **Disclaimer of Liability**

While every effort has been made to ensure that the information presented in this report is accurate, PassMark Software Pty Ltd assumes no responsibility for errors, omissions, or out-of-date information and shall not be liable in any manner whatsoever for direct, indirect, incidental, consequential, or punitive damages resulting from the availability of, use of, access of, or inability to use this information.

## Disclosure

Symantec funded the production of this report. The testing environments and metrics included in the report were selected by Symantec.

## Trademarks

All trademarks are the property of their respective owners.

## **Contact Details**

PassMark Software Pty LtdLevel 563 Foveaux St.Surry Hills, 2010Sydney, AustraliaPhone+ 61 (2) 9690 0444Fax+ 61 (2) 9690 0445Webwww.passmark.com

## Appendix 1 – Test Environment

For our testing, PassMark Software used two test environments (Laptop and Desktop) running Windows 10 Home (64-bit) with the following hardware specifications:

## Test Machine 1: Laptop

| Model:                 | HP Envy 15-1067nr Notebook PC                 |
|------------------------|-----------------------------------------------|
| CPU:                   | AMD Ryzen 5 2500U with Radeon Vega Mobile Gfx |
| Video Card:            | AMD Radeon Vega 8 Mobile Graphics             |
| RAM:                   | 7892MB DDR4                                   |
| HDD (Boot Drive):      | HGST HTS721010A9E630 1000GB                   |
| 2 <sup>nd</sup> Drive: | Samsung SSD 960 EVO 250GB                     |
| O/S:                   | Windows 10 Home 64bit                         |

## Test Machine 2: Desktop

| Model:                 | Lenovo H50W-50 i5                         |
|------------------------|-------------------------------------------|
| CPU:                   | Intel Core i5-4460 CPU @ 3.20GHz 3.20 GHz |
| Video Card:            | NVIDIA GeForce GT 705                     |
| RAM:                   | 8GB DDR3 RAM                              |
| SSD (Boot Drive):      | Samsung 850 PRO 512GB                     |
| 2 <sup>nd</sup> Drive: | ST1000DM003 1000GB                        |
| O/S:                   | Windows 10 Home 64bit                     |

## State of Clean Image

In order to test the performance benefits of Norton Utilities Premium, we installed a set of programs and browser add-ons on top of the clean Windows 10 Home image of both test machines. Common programs were chosen to replicate a typical end user system.

Listed below are 41 commonly used programs and 6 browser add-ons used for testing. It is noteworthy that these applications were installed with their default options:

#### List of Applications:

- 1. CyberGhost VPN
- 2. Adobe Acrobat Reader
- 3. AVG AV (Free)
- 4. Evernote
- 5. Aomei Backupper
- 6. Audials
- 7. AntiBrowserSpy
- 8. WonderShare
- 9. Bluestacks
- 10. Video Converter Ultimate
- 11. Lightshot
- 12. Maxthon Browser
- 13. McAfee TruKey
- 14. OverWolf
- 15. Pluto TV
- 16. SoundTouch

- 17. VisualStudio Plus
- 18. Unchecky
- 19. Camtasia
- 20. Synology
- 21. FreeDownloadManager
- 22. Glasswire
- 23. Kodi
- 24. Steam
- 25. iTunes
- 26. Advanced Uninstaller
- 27. Quicktime
- 28. Microsoft Office
- 29. Adobe Flash Player
- 30. Google Chrome
- 31. Google Earth
- 32. Java Runtime
- 33. VLC Player
- 34. Skype
- 35. Dropbox
- 36. WinRar
- 37. Notepad++
- 38. Whatsapp for PC
- 39. Macrium Reflect
- 40. uTorrent
- 41. Daemon Tools Lite

#### **Browser Add-Ons:**

- 1. Save to Pocket
- 2. Evernote Web Clipper
- 3. Translator for Microsoft Edge
- 4. Nimble Contacts
- 5. Open in Private
- 6. Read & Write for Microsoft Edge

## Appendix 2 – Methodology Description

### Benchmark 1 – Boot Time

PassMark Software uses tools available from the *Windows Performance Toolkit* (as part of the Microsoft Windows 10 ADK obtainable from the <u>Microsoft Website</u>).

The Boot Performance (Fast Startup) test is run as an individual assessment via the Windows Assessment Console. The network connection is disabled and the login password is removed to avoid interruption to the test. The result is taken as the total boot duration excluding BIOS load time.

For instances where the system never really reaches an idle state (due to background applications running continuously), timing is done manually using a stopwatch.

### Benchmark 2 – Browser Load Time

The average launch time of Microsoft Edge interface was taken using *AppTimer*. This test was practically identical to the User Interface launch time test. For each product tested, we obtained a total of fifteen samples from five sets of three Edge launches, with a reboot before each set to clear caching effects by the operating system. When compiling the results, the first of each set was separated out so that there was a set of values for the initial launch after reboot and a set for subsequent launches.

For this test, we have used *Microsoft Edge* (Version 42.17134.1.0) as our test browser.

We have averaged the subsequent launch times to obtain an average subsequent launch time. Our final result for this test is an average of the subsequent launch average and the initial launch time.

#### Benchmark 3 – Free RAM Available

*FreeRAM* is a command-line tool which samples the amount of free RAM available every second. From this, *FreeRAM* calculates and displays the average free RAM available for the interval of time for which it has been active.

For this metric, *FreeRAM* was used to measure the free RAM available on average by the system while it is in an idle state (Machine is left alone for 5 minutes before running the tool). The result is calculated as an average five sets of 300 RAM usage samples.

#### Benchmark 4 – CPU Usage during Idle

*CPUAvg* is a command-line tool which samples the amount of CPU load approximately two times per second. From this, *CPUAvg* calculates and displays the average CPU load for the interval of time for which it has been active.

For this metric, *CPUAvg* was used to measure the CPU load on average (as a percentage) by the system while an On-Demand Scan is run on a sample data set. The result is calculated as an average five sets of thirty CPU usage samples.

## Benchmark 5 – File Copy, Move and Delete

This test measures the amount of time required for the system to copy, move and delete samples of files in various file formats. This sample was made up of 812 files over 760,867,636 bytes and can be categorized as documents [26% of total], media files [54% of total] and PE files (i.e. System Files) [20% of total].

The breakdown of the main file types, file numbers and total sizes of the files in the sample set is shown in the following table:

| File format | Number | Size (bytes) |
|-------------|--------|--------------|
| DOC         | 8      | 30,450,176   |
| DOCX        | 4      | 13,522,409   |
| РРТ         | 3      | 5,769,216    |
| ΡΡΤΧ        | 3      | 4,146,421    |
| XLS         | 4      | 2,660,352    |
| XLSX        | 4      | 1,426,054    |
| PDF         | 73     | 136,298,049  |
| ZIP         | 4      | 6,295,987    |
| 7Z          | 1      | 92,238       |
| JPG         | 351    | 31,375,259   |
| GIF         | 6      | 148,182      |
| MOV         | 7      | 57,360,371   |
| RM          | 1      | 5,658,646    |
| AVI         | 8      | 78,703,408   |
| WMV         | 5      | 46,126,167   |
| MP3         | 28     | 191,580,387  |
| EXE         | 19     | 2,952,914    |
| DLL         | 104    | 29,261,568   |
| AX          | 1      | 18,432       |
| CPL         | 2      | 2,109,440    |
| СРХ         | 2      | 4,384        |
| DRV         | 10     | 154,864      |
| ICO         | 1      | 107,620      |
| MSC         | 1      | 41,587       |
| NT          | 1      | 1,688        |
| ROM         | 2      | 36,611       |
| SCR         | 2      | 2,250,240    |
| SYS         | 1      | 37,528,093   |
| TLB         | 3      | 135,580      |
| TSK         | 1      | 1,152        |

| UCE   | 1   | 22,984      |
|-------|-----|-------------|
| EXE   | 19  | 2,952,914   |
| DLL   | 104 | 29,261,568  |
| AX    | 1   | 18,432      |
| CPL   | 2   | 2,109,440   |
| СРХ   | 2   | 4,384       |
| DRV   | 10  | 154,864     |
| ICO   | 1   | 107,620     |
| MSC   | 1   | 41,587      |
| NT    | 1   | 1,688       |
| ROM   | 2   | 36,611      |
| SCR   | 2   | 2,250,240   |
| SYS   | 1   | 37,528,093  |
| TLB   | 3   | 135,580     |
| TSK   | 1   | 1,152       |
| UCE   | 1   | 22,984      |
| Total | 812 | 760,867,636 |

This test was conducted five times to obtain the average time to copy, move and delete the sample files, with the test machine rebooted between each sample to remove potential caching effects.

## Benchmark 6 – USB 3.0 File Copy

This test measures the amount of time taken to transfer files from an external drive to a local disk via a USB 3.0 connection. The data set comprised of 6,834 files with a total file size of 6.06GB, and the formats used included documents, movies, images, executables and system files. A breakdown of the sample file set is given below:

| File<br>Extension | Number<br>of Files | File Size |
|-------------------|--------------------|-----------|
| .dll              | 1429               | 627MB     |
| .doc              | 496                | 164MB     |
| .docx             | 324                | 76MB      |
| .exe              | 280                | 1.2GB     |
| .jpg              | 1564               | 469MB     |
| .mp3              | 394                | 1.06GB    |
| .pdf              | 567                | 246MB     |
| .pptx             | 556                | 1.06GB    |
| .pst              | 2                  | 59.1MB    |
| .sys              | 568                | 145MB     |
| .xlsx             | 584                | 81.0MB    |
| .zip              | 70                 | 911MB     |

A total of five runs of this test were performed, with a machine restart between each run. The time taken to transfer files was measured and recorded by CommandTimer.exe. Files were deleted from the local disk once the copy was complete. The final result is calculated as an average of the five samples.

### Benchmark 7 – Memory Usage During System Idle

The *MemLog++* utility was used to record process memory usage on the system at boot, and then every minute for another fifteen minutes after. This was done only once per product and resulted in a total of 15 samples. The first sample taken at boot is discarded.

The *MemLog++* utility records memory usage of all processes. As a result of this, the product's processes need to be isolated from all other running system processes. To isolate a relevant process, we used a program called *Process Explorer* which was run immediately upon the completion of memory usage logging by *MemLog++*. *Process Explorer* is a Microsoft Windows Sysinternals software tool which shows a list of all DLL processes currently loaded on the system.

#### Benchmark 8 – Disk Space Recovered

Using PassMark's **OSForensics** we created an initial and final disk signature allowing Norton Utilities Premium to run its "Repair All" feature in-between these signature captures. These disk signatures recorded the amount of files and directories, and complete details of all files on that drive (including file name, file size, checksum, etc) at the time the signature was taken.

The initial disk signature was taken immediately prior to running the "Repair All" feature. A subsequent disk signature was taken immediately following the repair process. Using **OSForensics**, we compared the two signatures and calculated the total disk space consumed by files that were new, modified, and deleted during this process. Our result for this metric reflects the overall difference in disk size (space recovered) after the execution of Norton Utilities Premium.